# **Linotype-Hell**

### Troubleshooting PostScript Errors Technical Information

You may have run into a situation where no matter what you did, you couldn't get a PostScript\*\* job to print. Perhaps you had trouble interpreting the error messages at the Raster Image Processor (RIP) or workstation. Maybe nothing that you did to correct the situation worked. In this document we will look at some common errors that you may encounter. We will also describe a method for troubleshooting these errors so that they may be corrected as quickly as possible. The terminology in this piece is by nature fairly technical. We will be talking about RIPs, recorders, virtual memory, specific PostScript commands as well as many other technical issues. If this terminology is unfamiliar to you, you may wish to investigate some of the books listed in the bibliography at the end of this document before proceeding.

**The types of errors** There are three places where you can look for errors: at the RIP display, at the recorder panel, or at your workstation. We will start with the RIP and the recorder, and then proceed to a general discussion of the PostScript errors that you may encounter at the workstation.

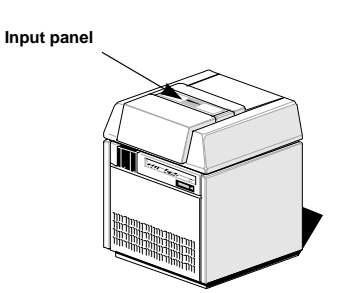

**0 1 5 6** ✂ **<sup>7</sup> MISC 8 TEST 9 MEMO** • **START STO SPACE SAVE** 2 a∎ <u>1</u> 13 **FILM DEF 4 X/Y INTER-FACE DEL SHIFT** •

Figure 1 - Recorder/imagesetter input panel from the Linotronic\* 200, 230, 330, 530.

**The recorder panel** Some of the most obvious errors appear at the recorder or imagesetter panel (see Figure 1). These errors may refer to a missing cassette, improper page size, lack of material, a film jam, etc. (See list on next page.) The chart below gives some background information on imagesetters, recorders, and RIPs.

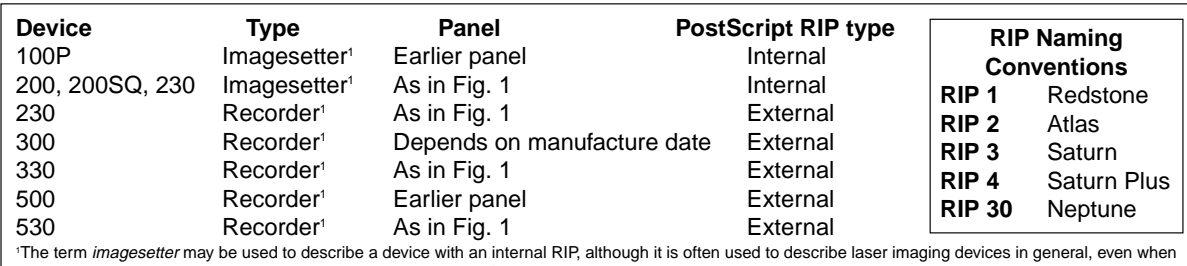

the RIP and recorder are separate devices. The term recorder refers to a stand-alone marking device without an internal RIP.

**The RIP panel The panel on the RIP gives information on the state of the RIP, including RIP** activity and RIP/recorder errors. A list of RIP panel error messages is included in each RIP manual, but a brief summary of errors that may appear while

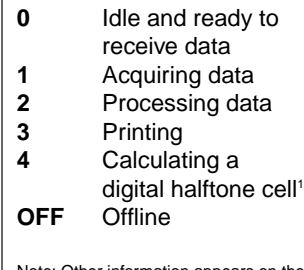

te: Other information appears on the RIP panel during booting and initializa-tion of the RIP; see your manual for further explanation.

 $1$  RIP 30 only.

the RIP is in operation appears on this page. (For more information please see your RIP manual.)

The numbers that appear on the RIP panel give an indication of what the RIP is doing. If the panel on the RIP reads '0', then the RIP is idle and ready to receive data. If the panel on the RIP reads '1', then the RIP is acquiring data. If the panel on the RIP reads '2', then the RIP is processing data. If the panel on the RIP reads '3', then the imagesetter is printing. If the panel on the RIP reads '4', then the RIP is calculating a digital halftone cell.

In the case of a PostScript error the RIP will toggle between 1 & 2 (or 4) and finally go back to 0 without ever printing. If the RIP goes back to 0 without printing the job, then it will usually generate an error message.

Note: There are two possible times when the RIP will not generate an error message. First, if the two dots on the RIP stop blinking, this means that the RIP internal software has stopped running and no error message can be generated. Also, if the job causes the RIP to reboot, no error message will be generated either.

**RIP/recorder errors** As mentioned, in the case of a PostScript error the RIP will report the error and go back to idle status (i.e., ...0 on the RIP panel). These kinds of errors are generally caused by problems between the RIP and the front-end (usually because the RIP encountered a command that it couldn't process).

> There is another type of error called a RIP/recorder error. These are normally indicated by a flashing E and a number on the RIP display. When this happens the recorder panel will usually indicate specifically what the error is (i.e. out of film, no cassette, etc.). See list at right.

E2 is the most generic of these errors. It indicates that the RIP cannot communicate with the recorder/imagesetter. Reasons for this can be a loose LI2 or LI5 cable, a film problem, RIP and recorder/imagesetter not booted in correct sequence, machine parameters inadvertently changed, etc.

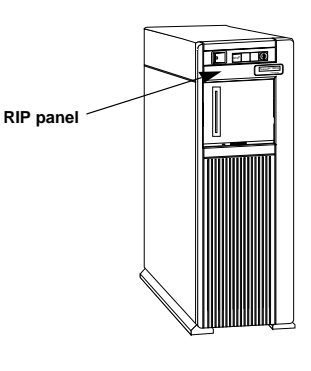

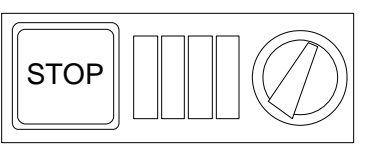

Figure 2 - RIP panel

### **Error during power-up or when copying program**

- Err0 Memory test has not finished successfully
- Err1 Storage capacity of the hard disk is not sufficient
- Err2 Defective hard disk
- Err3 Cannot read floppy disk
- Err4 Wrong floppy disk
- Err5 Defective PostScript program file Err6 Loading of PostScript
- program file not possible
- Err7 Disk initialization failed
- Err8 Download failed, no files on floppy
- Err9 Hard disk error

## **Error in connection to imagesetter**

- E 1 Recorder/printer busy<br>E 2 Material problem on th
- Material problem on the laser imagesetter, or the connection to the laser imagesetter is interrupted
- E 3 Communication with laser imagesetter/recorder not possible
- E 12 No take-up cassette in the laser imagesetter
- E13 Take-up cassette is full
- E 14 End of new material
- E 51 Cutting knife not in end position
- E 52 Cutting knife defective
- E 70 Take-up cassette removed during exposure
- E 99 Default page parameters of the PostScript RIP 30 are larger than the measure or material width defined for the laser imagesetter
- E 126 Online processor not ready

E99 is another error that can be frustrating. It usually happens when the default page size in the RIP is larger than the x-width value in the memo setting on the recorder panel.

**RS232** - This is the port for connecting front-end systems that are equipped with a serial port. RS232 is a standard serial communications port which the RIP can use for sending back error messages.

**Centronics** - This is the port for connecting front-end systems that are equipped with a parallel port. Centronics is a standard parallel communications port on many computers (except the Macintosh). The RIP receives data via this port.

### **LocalTalk and EtherTalk** -

LocalTalk and EtherTalk are two-way communications ports for connecting the RIP to AppleTalk\*\* networks.

**LI2** - This interface is used for sending bitmaps/raster data from the RIP to the recorder.

**LI5** - This interface is used for the exchange of messages between the recorder and RIP.

### 

**RS232, LI2, LI5**

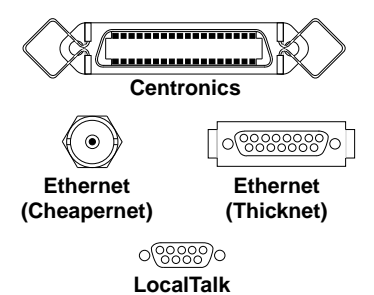

Figure 4 - What communication ports look like on the RIP.

**PostScript error messages** If the RIP can't print the job, it will return an error message as long as it hasn't locked up or rebooted. If the error is not related to the RIP, recorder, or imagesetter, then it must be a PostScript error. Finding this PostScript error message is the single most important step in troubleshooting the job.

> The PostScript error message format is the only way that the RIP can tell you about errors. It will appear as a box on your Macintosh\*\* workstation screen, and look like this (see Figure 3):

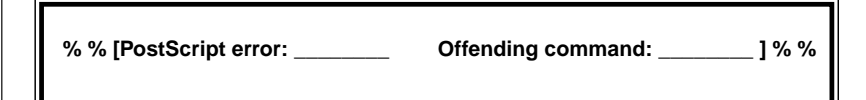

Figure 3 - PostScript error message format

Different software applications may present this information slightly differently, however two pieces of information will always be supplied: the type of PostScript error and the offending command.

The PostScript error can sometimes be a clue as to what actually happened. The offending command is the command received by the RIP that could not be processed. (We will look at both the type of error and the offending command in greater detail shortly.)

An error message in any other format is generated by the software application or printer driver, usually based on the PostScript error message. Unfortunately, the messages generated by the software application do not always help very much in troubleshooting. Examples of application-generated messages are:

- -8133 This error is generated by the LaserWriter\*\* driver and means that any PostScript error may have occurred.
- -4100 This means that the connection over AppleTalk has been lost.
- The job is OK but can't be printed.
- Please simplify your job by reducing the number of fonts.

If a job does not print, be sure to note the type of error and offending command. This will be important later on when you start to troubleshoot. If all you see are application-generated error messages, you may have to look a little harder to find the source of the problem.

**Getting the message** Once you have determined the error, you may proceed. But what if there appears to be no message at all? Usually in the case where there appears to be no message, the message simply has not made it back to the screen. However, the way this is handled is different between the Macintosh and other front-end systems (like those using MS-DOS or Unix):

- When the Macintosh has sent the entire job, it breaks communication with the printer. When this happens, the dialog box disappears from the screen. If the RIP encounters the error after that time, you won't see it on the screen.
- Since many front-end systems use the Centronics\*\* port for communication, and since Centronics does not allow for returned messages (it's for one-way communication only), there is no immediate way for the message to get back to the workstation. Even when other front-end systems use the serial port, many applications do not look for messages from the RIP.

Note: A brief explanation of communications ports appears above to the left. Also, look to Figure 4 for an illustration of the various ports.

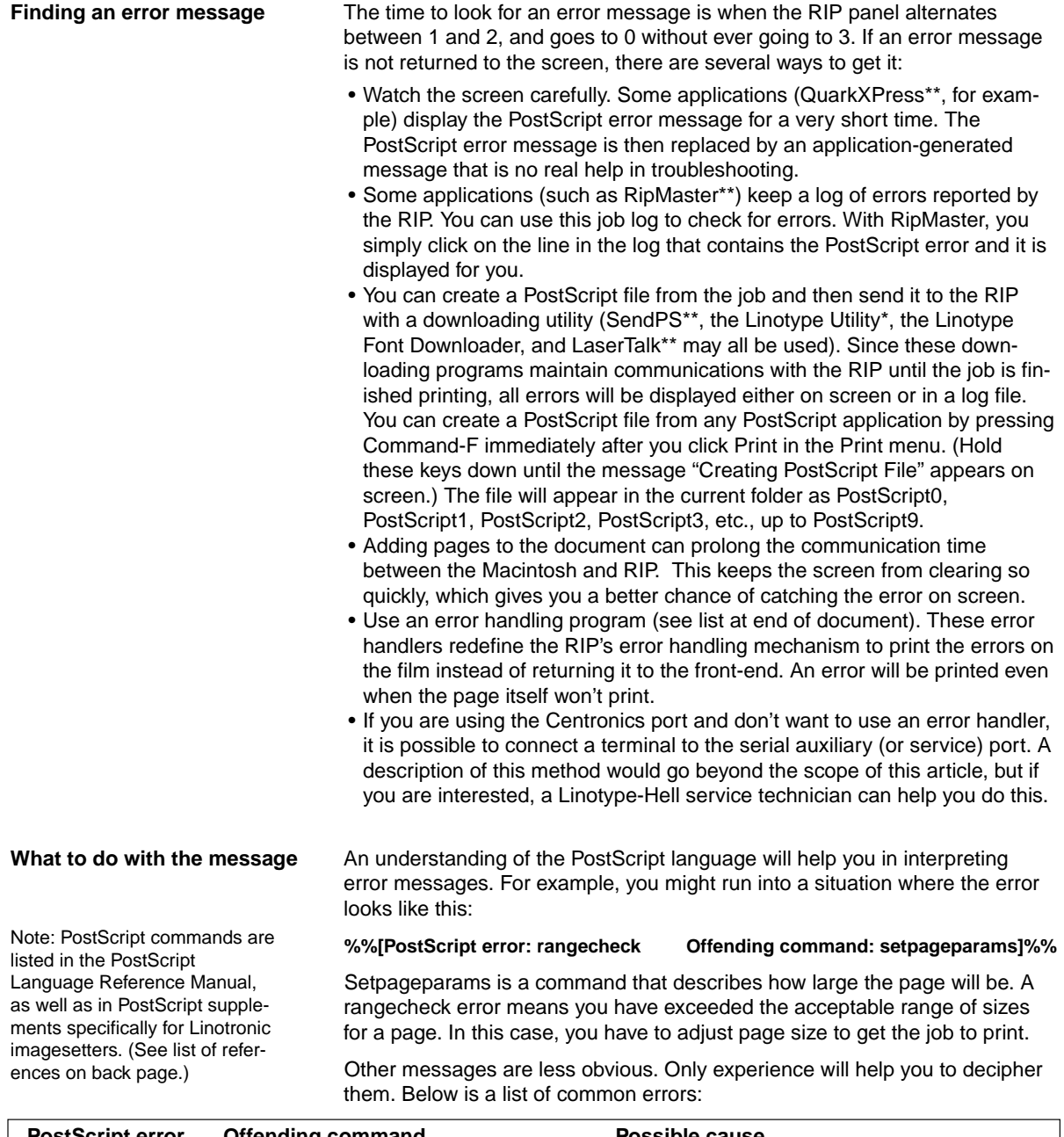

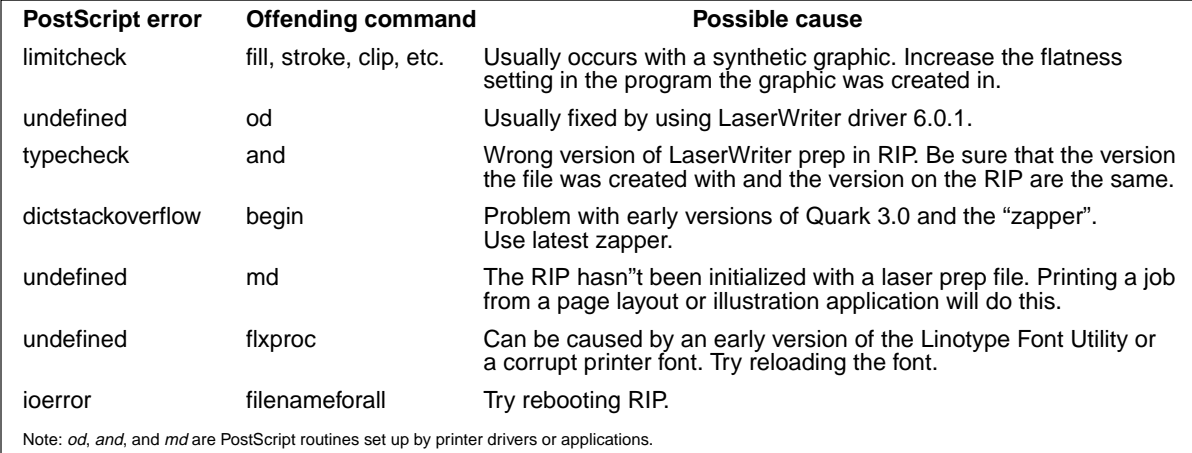

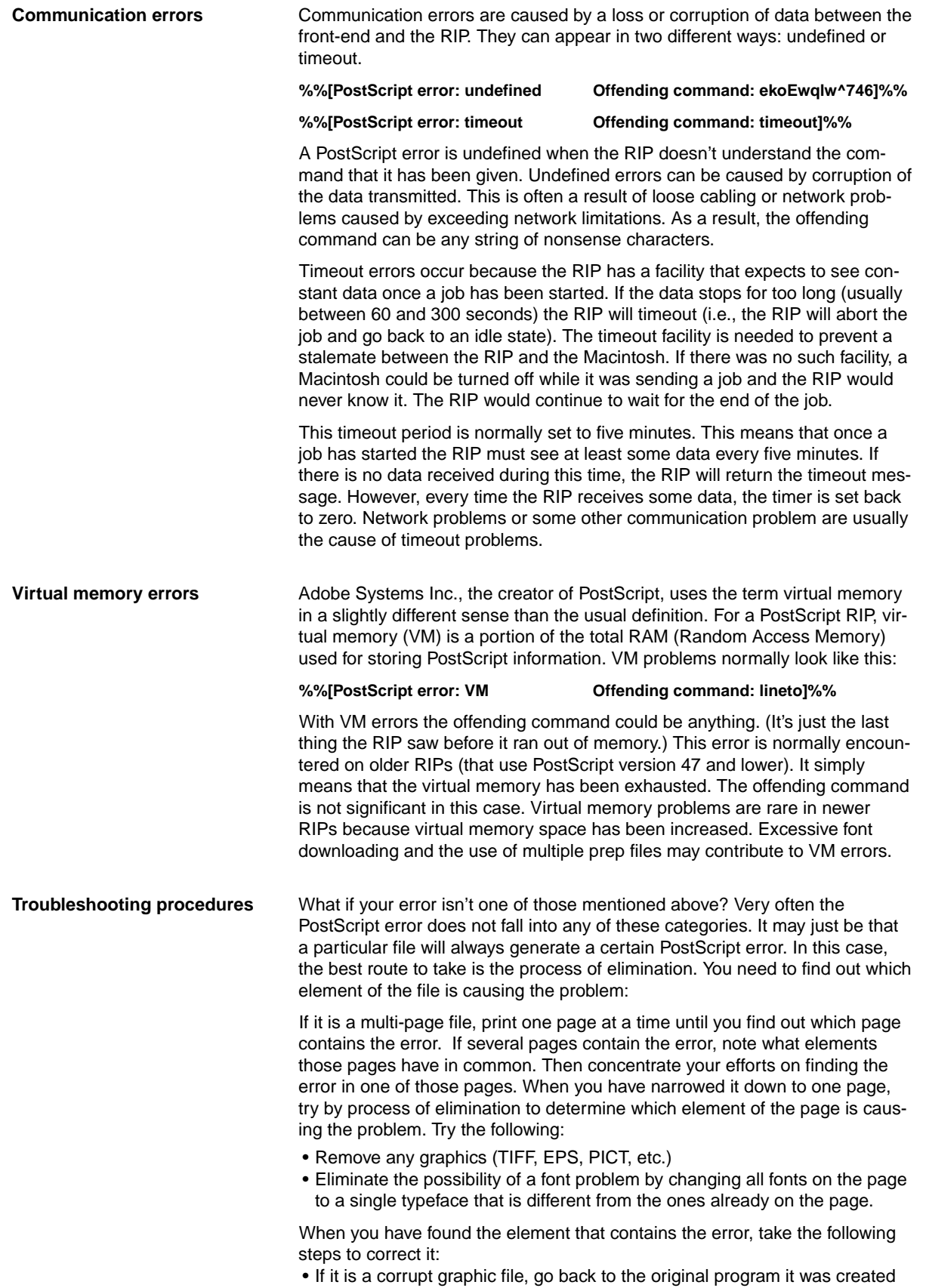

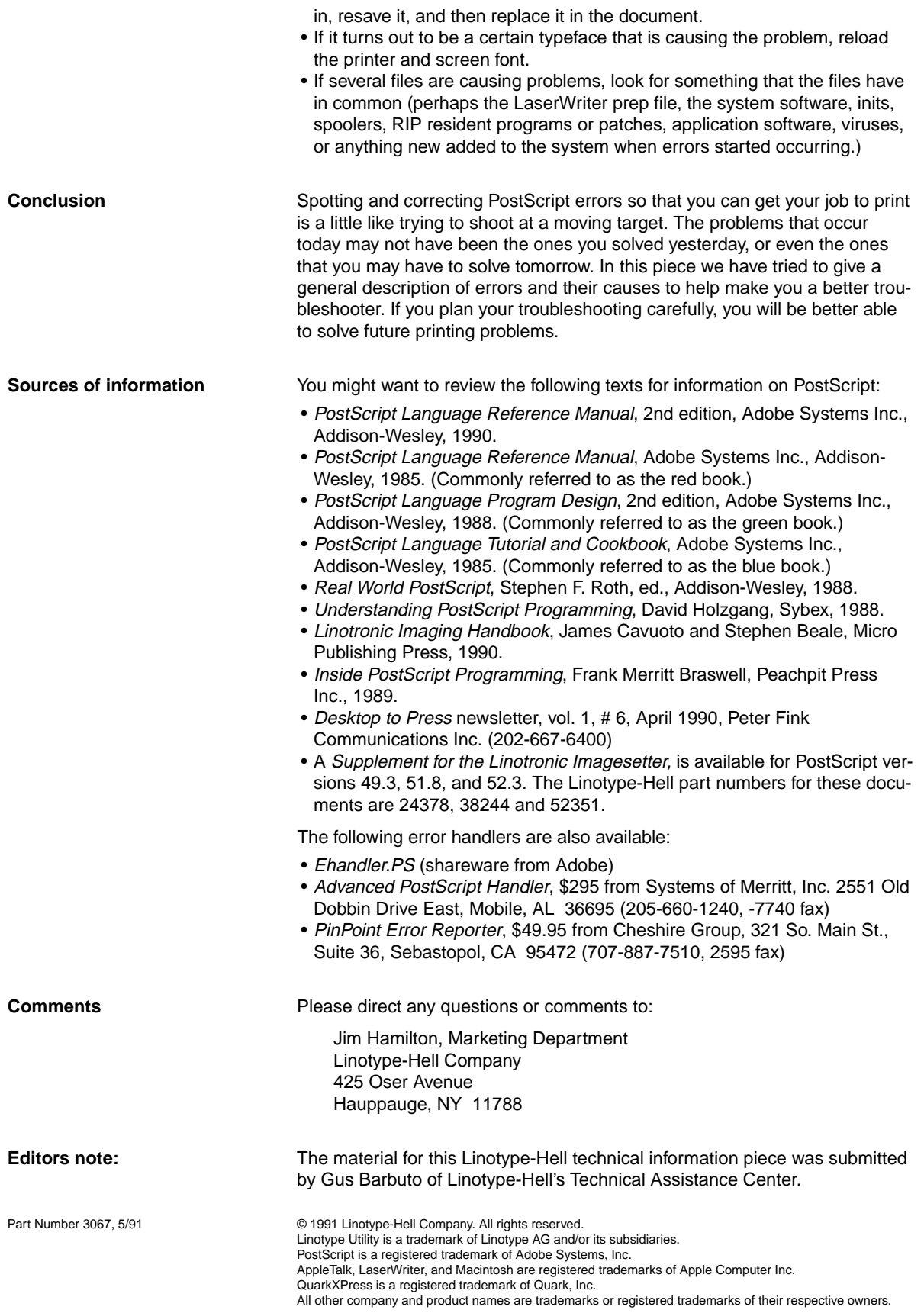